## Workflow Designer

Processes are generally created through **Workflow Designer**, a rich client in Joget.

To create a new process, navigate to your application screen (Design Apps > click on a specific application), then click on the Processes option on the left. Once there, your list of processes, if any, will be graphically

To create a new process, click on the Launch Workflow Designer button.

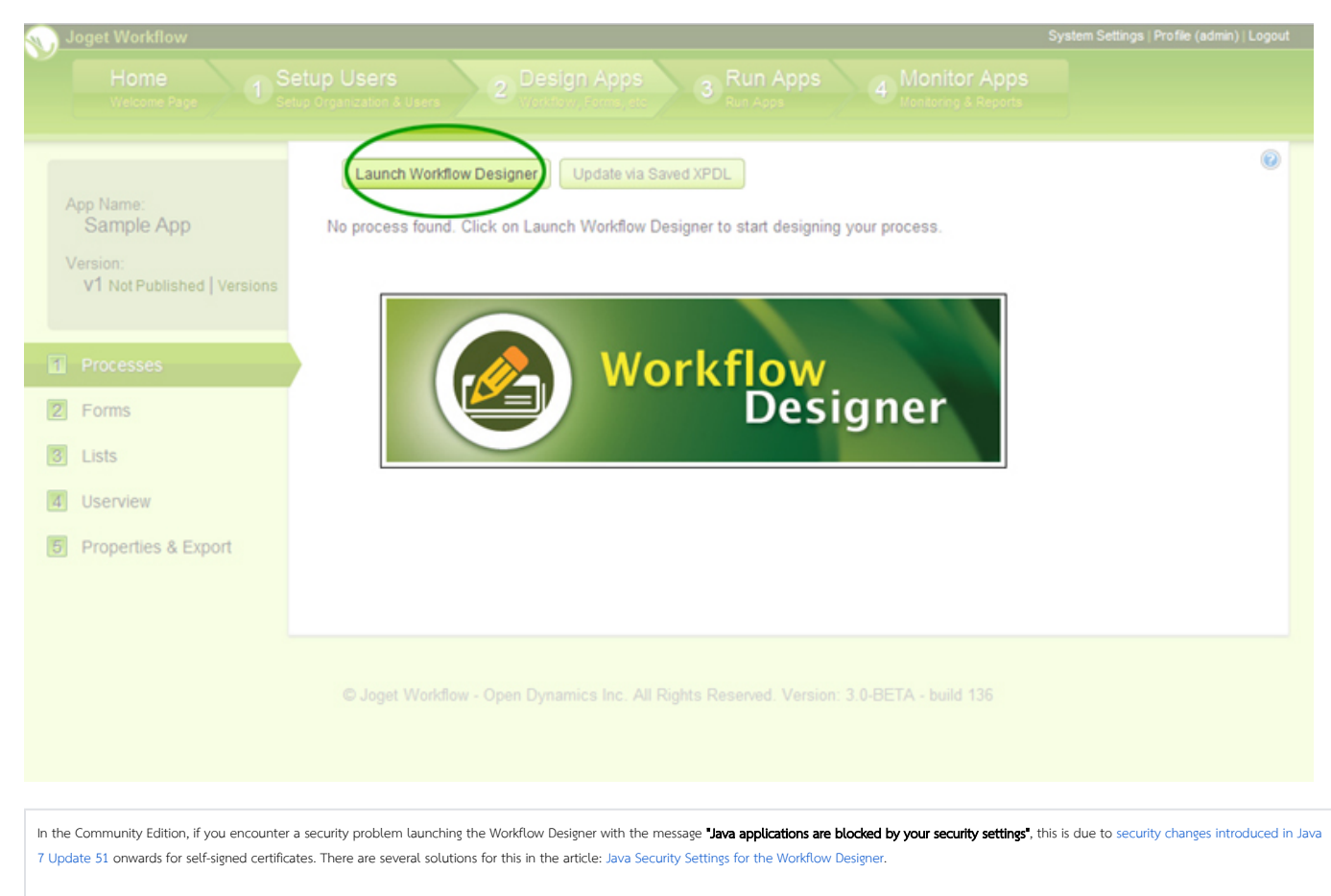

Note that the Workflow Designer in the Enterprise Edition is not affected by this as it fully signed and supported by the Joget Team.

Once the Workflow Designer is launched, you can begin creating your processes. There are, however, a few concepts that you'll need to take note of:

- $\bullet$  [Swimlanes](https://dev.joget.org/community/display/KBv4/Swimlanes)
- **•** [Activities](https://dev.joget.org/community/display/KBv4/Activities)
- [Routes](https://dev.joget.org/community/display/KBv4/Routes)
- **•** [Transitions](https://dev.joget.org/community/display/KBv4/Transitions)
- [Workflow Variables](https://dev.joget.org/community/display/KBv4/Workflow+Variables)
- **•** [Final touches](https://dev.joget.org/community/display/KBv4/Final+touches)